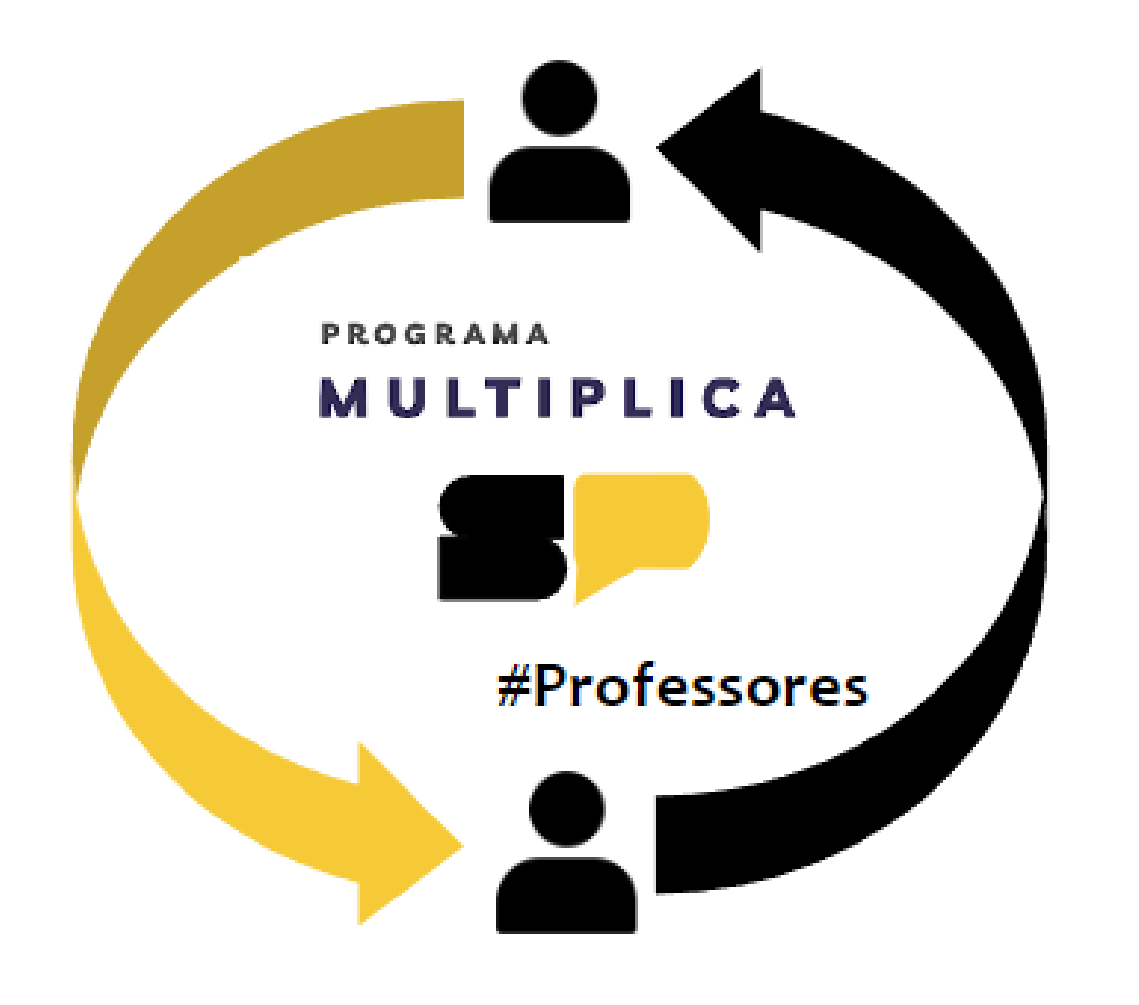

## **TUTORIAL |MULTIPLICA SP**

COMO FAZER SUA INSCRIÇÃO:

PROFESSOR **CURSISTA** 

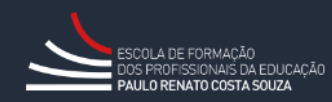

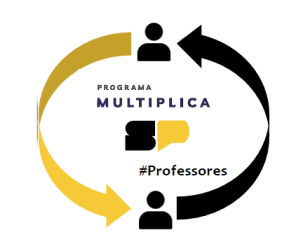

Olá!

Esse tutorial vai ajudá-lo caso tenha dúvidas para inscreverse como professor cursista no Programa Multiplica SP, no segundo semestre de 2024.

## Acesse a SED em <https://sed.educacao.sp.gov.br/>

Digite seu login e senha e clique nas opções no menu esquerdo: EFAPE > Programa Multiplica SP > Inscrições > Professor Cursista

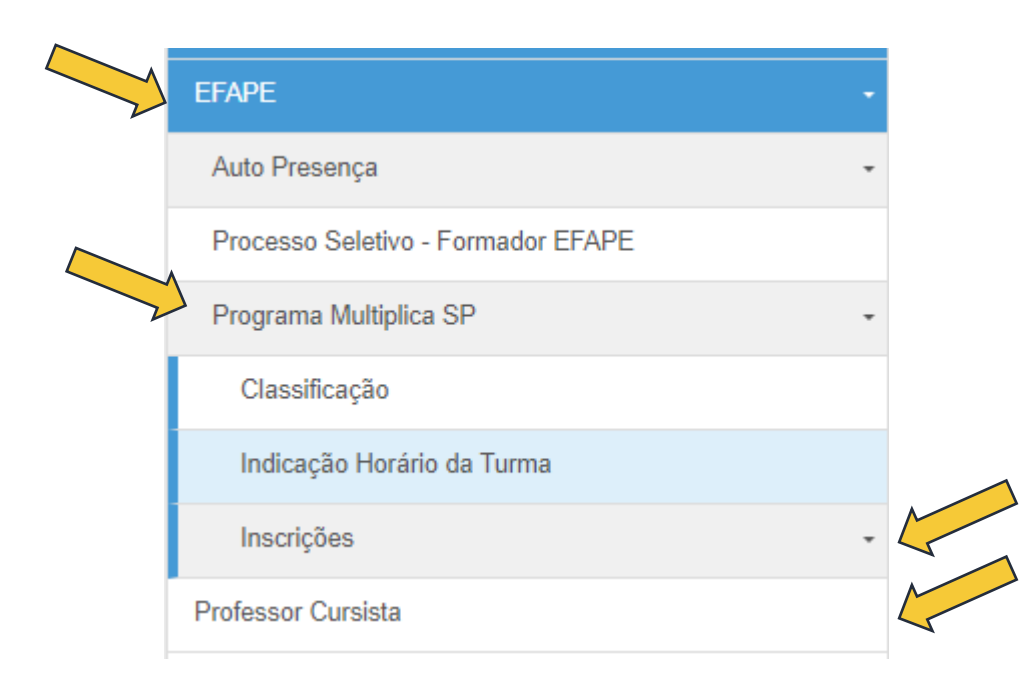

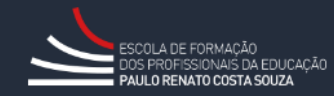

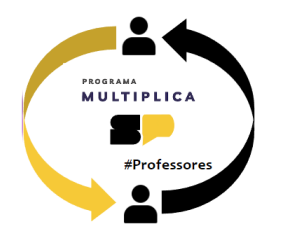

A próxima tela exibirá seus dados. Clique em **Selecione**.

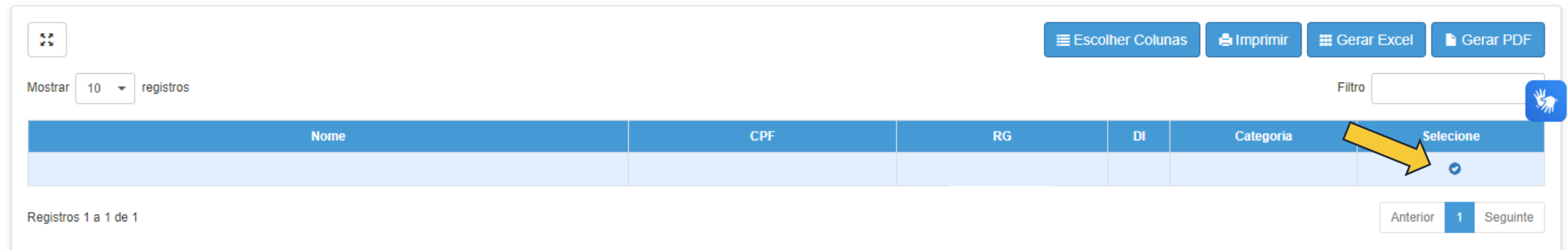

Selecione o **tema de interesse**. Você poderá indicar o dia de semana de preferência para sua formação. Caso prefira visualizar todas as turmas disponíveis, deixe esses campos sem seleção e clique em **Pesquisar**.

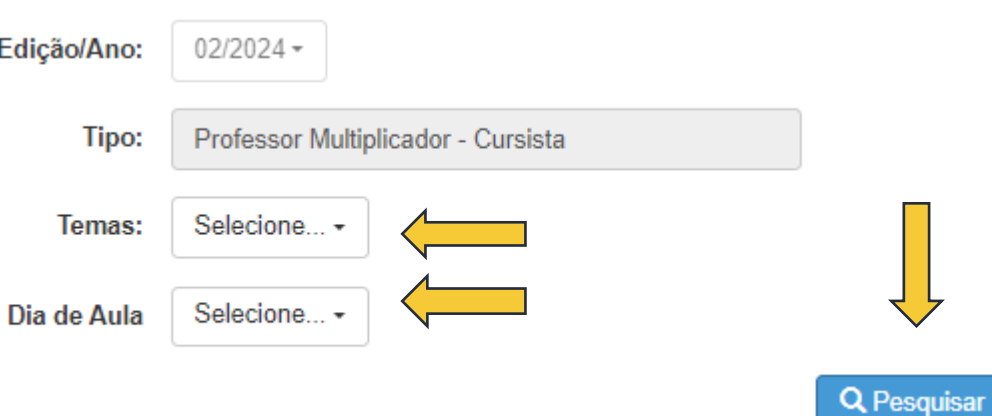

**ATENÇÃO:** Serão listados apenas os temas que você possui AULA ATRIBUÍDA na SED.

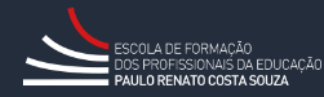

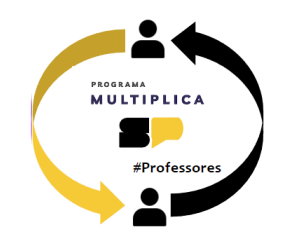

# Serão listadas as turmas com vagas disponíveis. Escolha a turma que atenda seu horário disponível e clique em **Inscrever**.

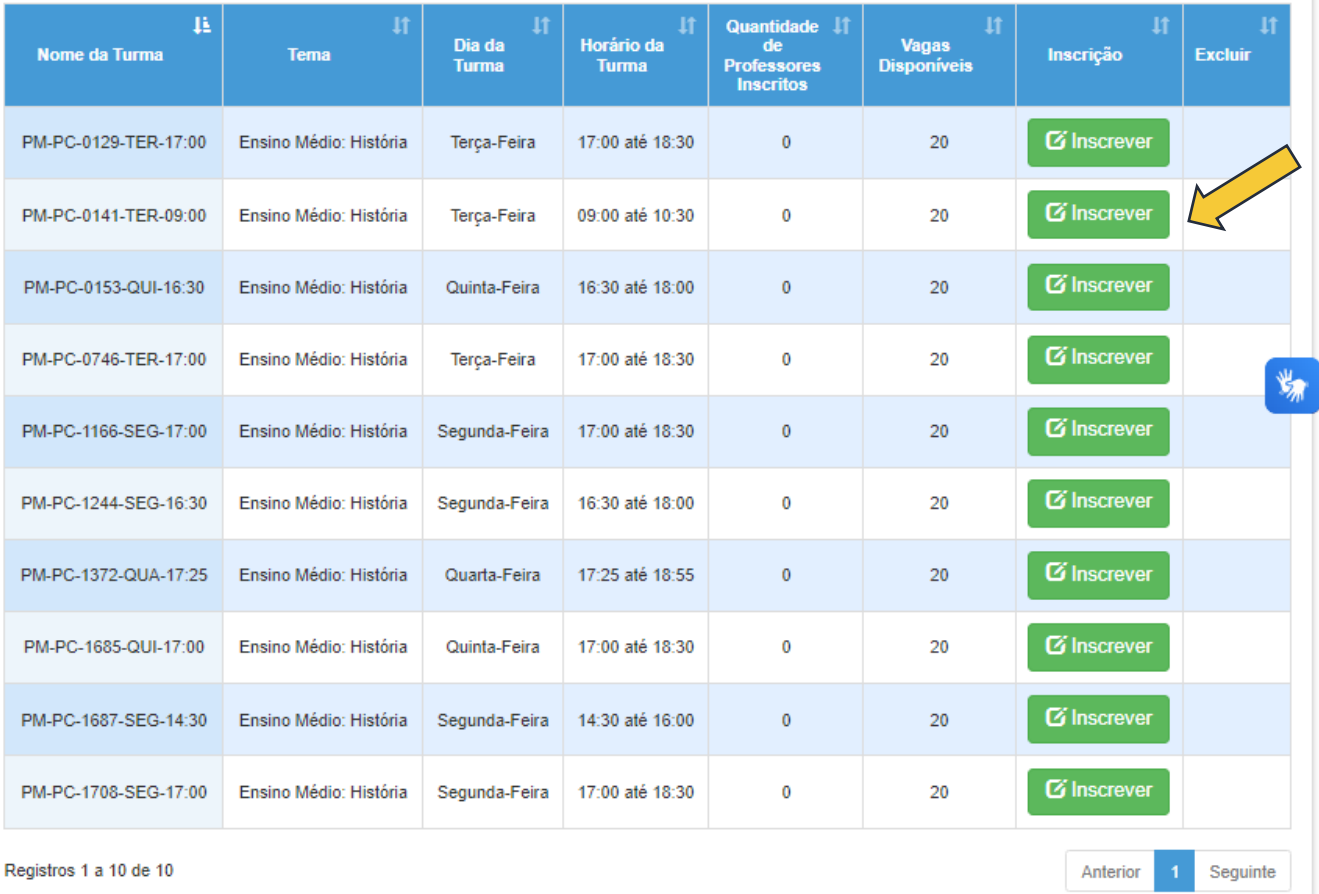

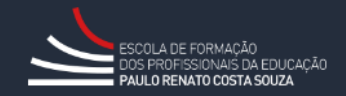

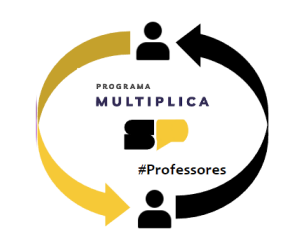

Será exibido na tela o termo de ciência e compromisso como cursista. Leia atentamente as cláusulas.

Indique sua concordância com os termos e clique em **Confirmar**.

**TERMO DE ADESÃO E COMPROMISSO Professor Cursista** 

Professor, participante do Programa Multiplica SP #Professores - 2ª edição 2024, desenvolvido nos termos da Resolução SEDUC nº 33, de 14 de maio de 2024 venho pelo presente instrumento formalizar a adesão ao Programa como Professor Cursista, bem como firmar o compromisso de cumprir fielmente com as atribuições legais previstas no artigo 11º da Resolução em referência.

Demais ocorrências e/ou sugestões de melhoria nos processos relativos ao Programa poderão ser direcionadas ao canal Fale com a SEDUC: https://atendimento.educacao.sp.gov.br

Declaro ainda o atendimento dos requisitos cumulativos presentes no artigo 14 da Resolução SEDUC nº 33/2024, quais sejam:

I - Participar atentamente da formação continuada relacionada Programa Multiplica SP #Professores, de modo remoto, síncrono e com a câmera aberta, interagindo com o Professor Multiplicador e os demais cursistas, sempre que oportuno;

- II Participar das atividades propostas dentro dos prazos estabelecidos;
- III- Atender ao cronograma de atividades de formação junto ao Professor Multiplicador;
- IV Comunicar ao Professor Multiplicador as dúvidas pedagógicas sobre a formação e possíveis problemas que surgirem ao longo da formação;
- V Acompanhar as orientações e informações que a EFAPE apresentar sobre o andamento do Programa Multiplica SP #Professores;
- VI Comunicar e oficializar ao Professor Multiplicador qualquer impedimento de manter as atividades formativas, formalizando pelos meios institucionais do Programa Multiplica SP #Professores

VII - Tratar com ética, urbanidade, respeito e cordialidade todos os profissionais envolvidos nas ações realizadas no decorrer do Programa, com vistas a garantir um ambiente de formação propício a aprendizagem e troca de experiências, devendo atentar-se para:

- 1- Não agir com zombaria;
- 2- Não utilizar de emojis e/ou frases e palavras ofensivas;

Eu.

3- Não adotar postura ofensiva e agressiva durante as formações.

O Professor Cursista que não atender ao disposto no inciso VII desse artigo, será formalmente advertido, sendo imediatamente desligado do Programa na terceira notificação de advertência.

I - Estar em exercício na sala de aula como professor da rede estadual e municipal de ensino de São Paulo;

II - Ter disponibilidade para atuar no Programa Multiplica SP #Professores conforme horários das formações definidos pela EFAPE; III - Atender outros requisitos estipulados no Edital e no regulamento do curso.

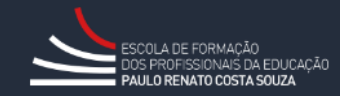

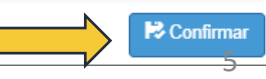

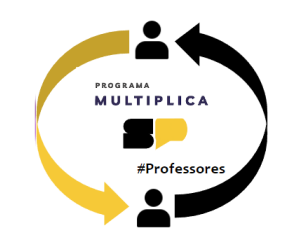

#### Inscrição

A inscrição foi realizada com sucesso!

Fechar

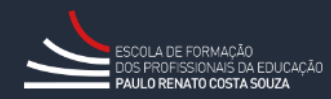

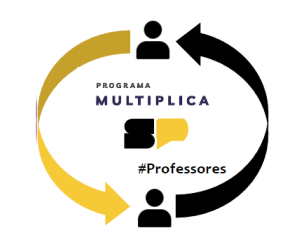

# Para consultar uma inscrição realizada, na tela de pesquisa em **Mostrar Inscrição**.

慧

Mostrar

**Non** 

PM-P

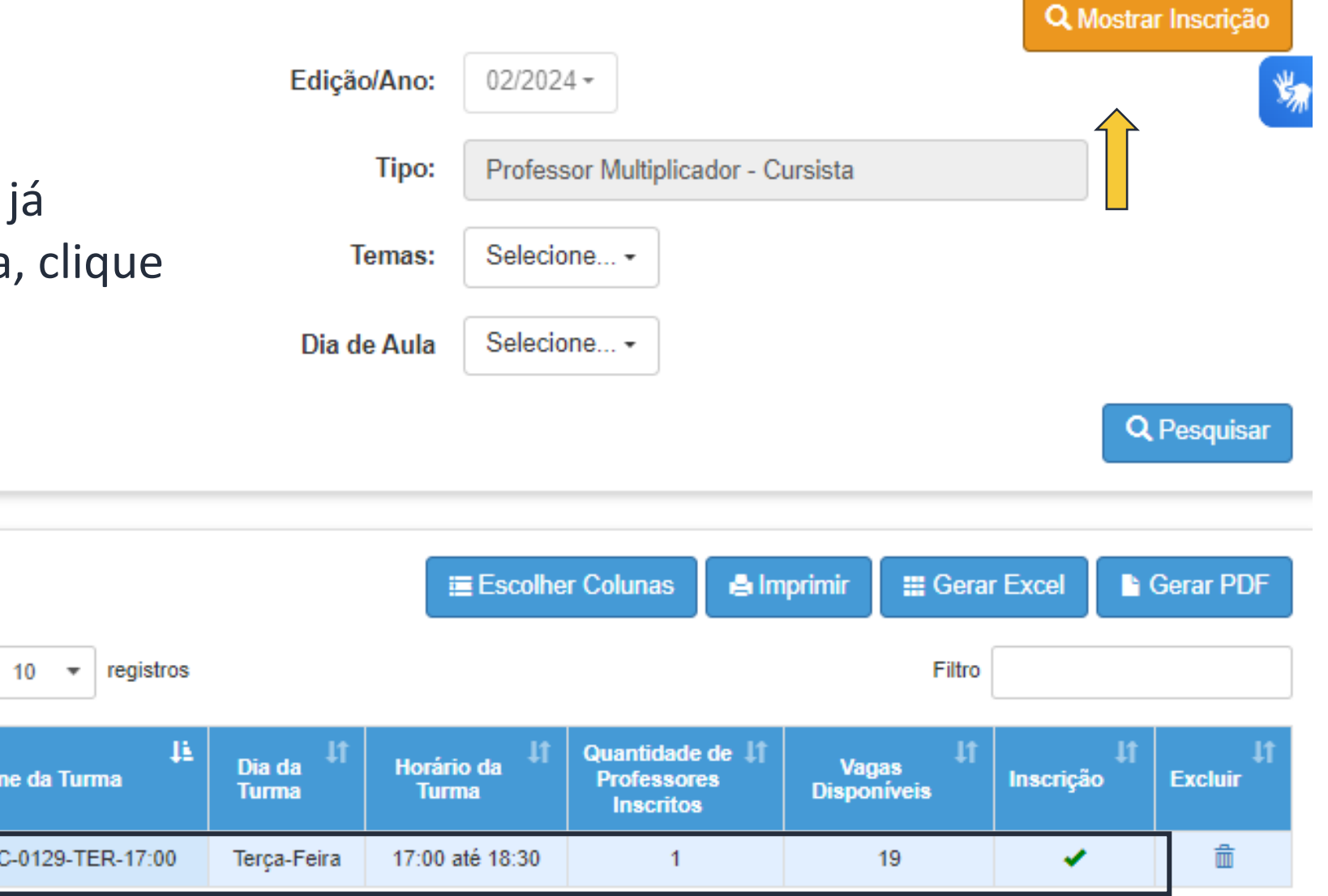

Seguinte

Anterior

1

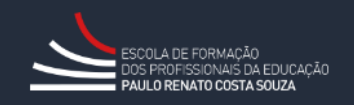

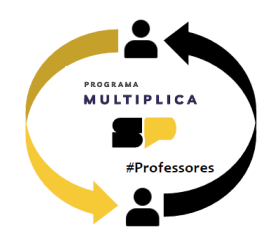

## Para excluir uma inscrição já realizada, clique no ícone da lixeira.

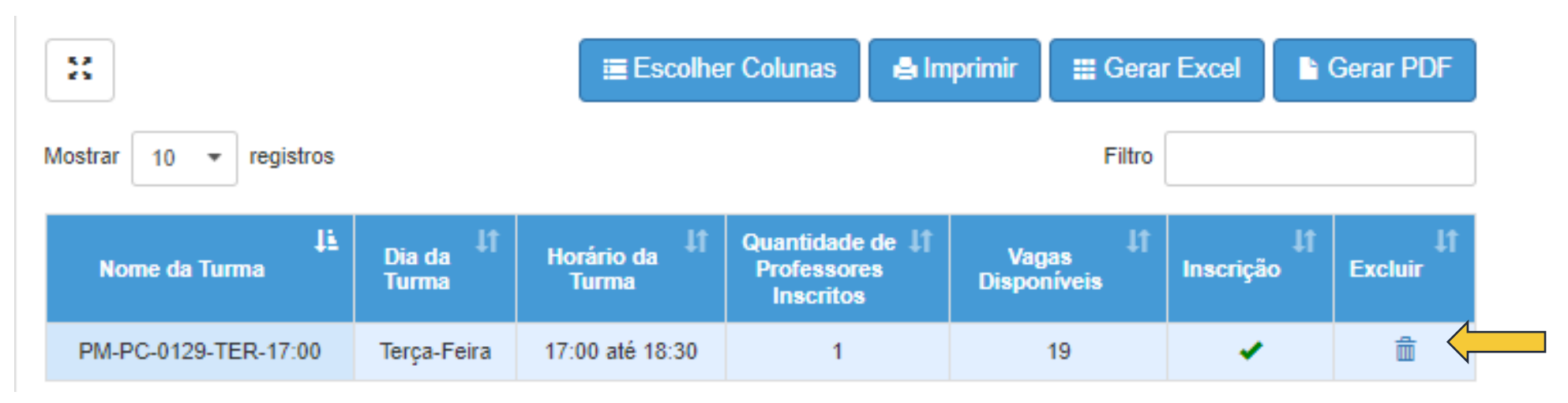

Uma mensagem de confirmação será exibida.

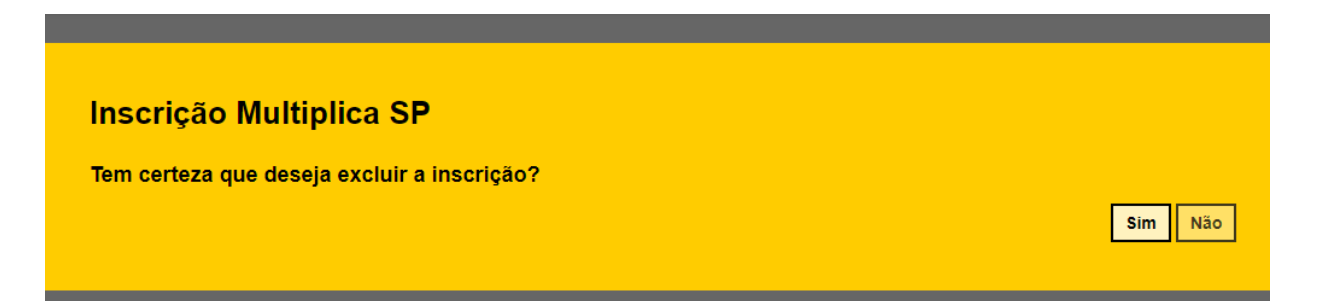

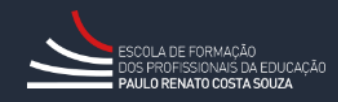

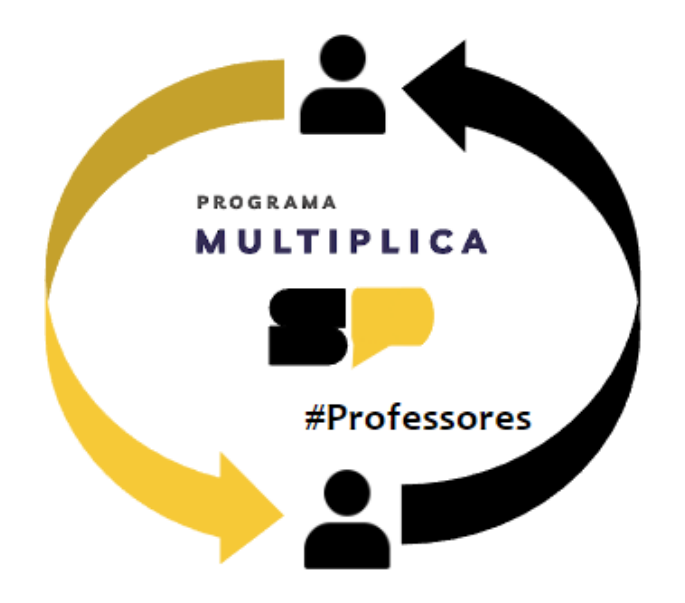

**Em caso de dúvidas, entre em contato com o portal de atendimento SEDUC no endereço**

<https://atendimento.educacao.sp.gov.br/>

Se preferir, registre sua solicitação pelo atendimento telefônico. Ligue para **0800 77 000 12**.

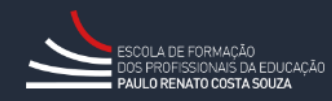